# Bilinear and Smooth Hue Transition Interpolation-Based Bayer Filter Designs for Digital Cameras

Zhiqiang Li, Peter Z. Revesz

*Abstract***—**This paper describes the design of bilinear interpolation-based and smooth hue transition interpolation-based Bayer Filters for digital cameras using the System Generator for DSP. The paper also compares experimentally the MATLAB software implementation and the hardware implementation of these designs.

*Keywords***—**Bayer array, Demosaicing, FPGA, Interpolation.

#### I. INTRODUCTION

igital cameras perform a sequence of complicated Digital cameras perform a sequence of complicated processing steps while recording color images. A color image usually contains three different color components in each pixel: red (R), green (G) and blue (B). Digital cameras use three separate sensors to capture these three components [1]. In order to reduce the cost, digital cameras capture images using a sensoroverlaid with a color filter array (CFA). CFAs allow only one color component for each pixel, which means we need to generate the full color images from the output of the image sensor [2].

Bayer color filter arrays(Bayer CFAs) are currently one of the most common CFAs indigital cameras and can be used together with many different interpolation methods [3, 4].

The *System Generator for DSP,* commonly referred to as just *System Generator* [5,6], is a MATLAB/Simulink-based simulation tool from Xilinx Inc. [7]. The System Generator is a hardware design package that allows programming on the FPGA and modeling a system using Simulink. The System Generator contains many modules, such as FIR filter, FFT, FIFO, RAM and ROM, which are very important in hardware design.

This paper is organized as follows. Section II reviews some basic concepts and previous work on Bayer Color Filter Arrays. Section III describes a bilinear interpolation-based Bayer Filter. Section IV describes a smooth hue transition-based Bayer Filter. Finally, Section V presents some experimental results and discussions.

# II. REVIEW OF BASIC CONCEPTS

*A. The Bayer Color Filter Array*

Bayer CFAs greatly reduce the complexity and the cost of digital cameras. Each Bayer CFA contains twice as many green elements than red or blue ones, reflecting the fact that the cone cells in the human retina are most sensitive to green light. The full color image contains of three components (R, G and B) in each pixel, but a Bayer image, which is the output of a Bayer CFA, contains only one component in each pixel. However, from a Bayer image a full color image is generated by *demosaicing* [8], that is, an interpolation that estimates the values of the missing components [9]. For *demosaicin*g, Xilinx uses *bilinear* interpolation, which performs the following three steps:

1. Estimate the missing green values in the red and blue pixels by using their four green neighbors. For example, using the Bayer image in Fig. 1, the bilinear interpolation finds:

$$
G8 = (G3 + G7 + G9 + G13)/4
$$
  
\n
$$
G14 = (G9 + G19 + G13 + G15)/4
$$
\n(1)

2. Estimate the missing red or blue values in the green pixels:

 $B7 = (B6 + B8)/2$  (2)  $R7 = (R2 + R12)/2$ 

3. Estimate the missing red value of the blue pixela nd the missing blue values of the red pixels:

$$
R8 = (R2 + R4 + R12 + R14)/4
$$
  
B12 = (B6 + B8 + B16 + B18)/4 (3)

Instead of the *bilinear* interpolation, this paper uses *smooth hue transition* interpolation [10]. Before estimating the missing red and blue values, we first estimate the missing green values of the red or blue pixels, the same way as in step (1) of the bilinear interpolation. Let the blue hue be B/G and the red hue R/G. These are used the estimate the missing blue

Zhiqiang Li is with the Department of Computer Science and Engineering, in the University of Nebraska-Lincoln, Lincoln, NE 68588, USA (zli@cse.unl.edu).

Peter Z. Revesz is with the Department of Computer Science and Engineering in the University of Nebraska-Lincoln, Lincoln, NE 68588, USA(revesz@cse.unl.edu).

### element of the green pixels by:

$$
B7 = (G7/2) \times (B6/G6 + B8/G8)
$$
  
\n
$$
B13 = (G13/2)(B8/G8 + B18/G18)
$$

Then the missing red values of the green pixels are estimated by:

$$
R13 = (G13/2) \times (R12/G12 + R14/G14)
$$
  
 
$$
R7 = (G7/2) \times (R2/G2 + R12/G12)
$$

The missing red values of the blue pixels are estimated by:

Fig. 1 A Bayer color filter array

#### *B. Xilinx's hardware and software development platforms*

Xilinx is a supplier of programmable logic devices. It is famous for inventing the field programmable gate array (FPGA). Xilinx Spartan®-3A DSP [11] FPGA video starter kit (VSK) is a development platform consisting of the Spartan-3A DSP 3400A development platform, the FMC-video daughter card and a VGA camera. This platform enables us to do experiments with video processing using the Spartan-3A DSP family of FPGAs. VSK also includes a variety of software components, which are the Xilinx ISE® Design Suite 10.1(includes as well as full versions of EDK and System Generator).

System Generator is a design tool that enables us to use the Mathworks model-based design environment Simulink for FPGA design. Developers do not need to have experience with FPGAs or RTL design when using System Generator. The Simulink modeling environment with a Xilinx specific blockset is used to complete the design. The downstream FPGA implementation steps are automatically performed to generate an FPGA programming file. Over 90 DSP blocks are

provided in the Xilinx DSP blockset for Simulink. Common blocks such as adders, multipliers and registers are included. In addition, some complex building blocks, such as FFTs, filters and memories are also provided. The System Generator is based on Simulink from MATLAB.

#### *C. Xilinx's outline of its Bayer Filter hardware*

In this section, we describe the outline of the bilinear interpolation-based Bayer Filters of Xilinx Inc. Xilinx's top-level camera design, which we illustrate in Fig. 2, contains one big block called "vsk\_camera\_vop," which has three inputs and six outputs. The inputs "vsync" and"hsync" serve as the vertical and the horizontal synchronization signals of the oscilloscope. The input "BayerRaw\_Raw" contains the one-dimensional Bayer image. The outputs "vs\_out" and "hs out" are synchronization signals. The "red out," "green\_out" and "blue\_out" stand for the corresponding color output information, while "de\_out" is the output enable signal. All of the output signals are connected to the oscilloscope block.

$$
R8 = (G8/4)
$$
  
× (R2/G2 + R4/G4 + R12/G12 + R14/G14) (6)

Finally, the missing blue values of the red pixels are estimated by:

$$
B12 = (G12/4)
$$
  
×(B6/G6+B8/G8+B16/G16+B18/G18) (7)

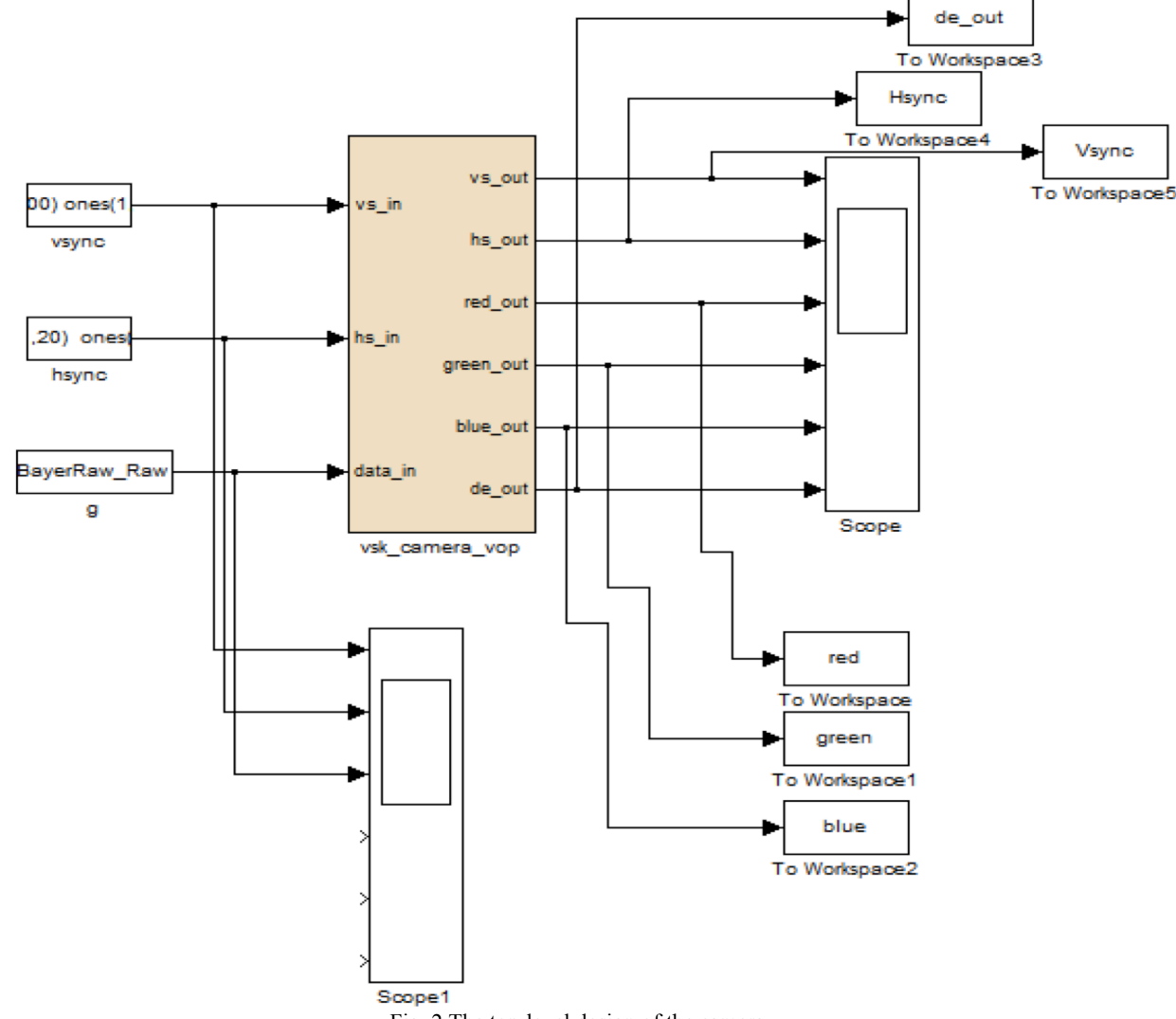

Fig. 2 The top-level design of the camera

Fig. 3 shows the details of the vsk camera vop block of Fig. 2. The camera pipeline consists of several smaller functional blocks, which can be described as follows:

- In photography, *dynamic range* describes the ratio between the maximum and the minimum light intensities. In general, the higher the dynamic range value is, the better the image looks. In Fig. 3, "dyn\_range\_exp" is the dynamic range expansion module [12], which extends the dynamic range by a mathematical transformation that is beyond the scope of this paper.
- Block "spc" is the stuck pixel correction module [13]. This module corrects some of the pixels that cannot be displayed correctly.
- Block "bright contrast" controls the brightness and contrast of the image.
- Block "bayer filter"implements the bilinear interpolation to complete the reconstruction of the image. This is the module that we propose in this paper to redesign (Section III) and to replace by a smooth hue transition interpolation module (Section IV).
- Block "color balance" adjusts the overall intensity of the pixels.
- Block "stats"calculates the maximum and the minimum values of the pixels.

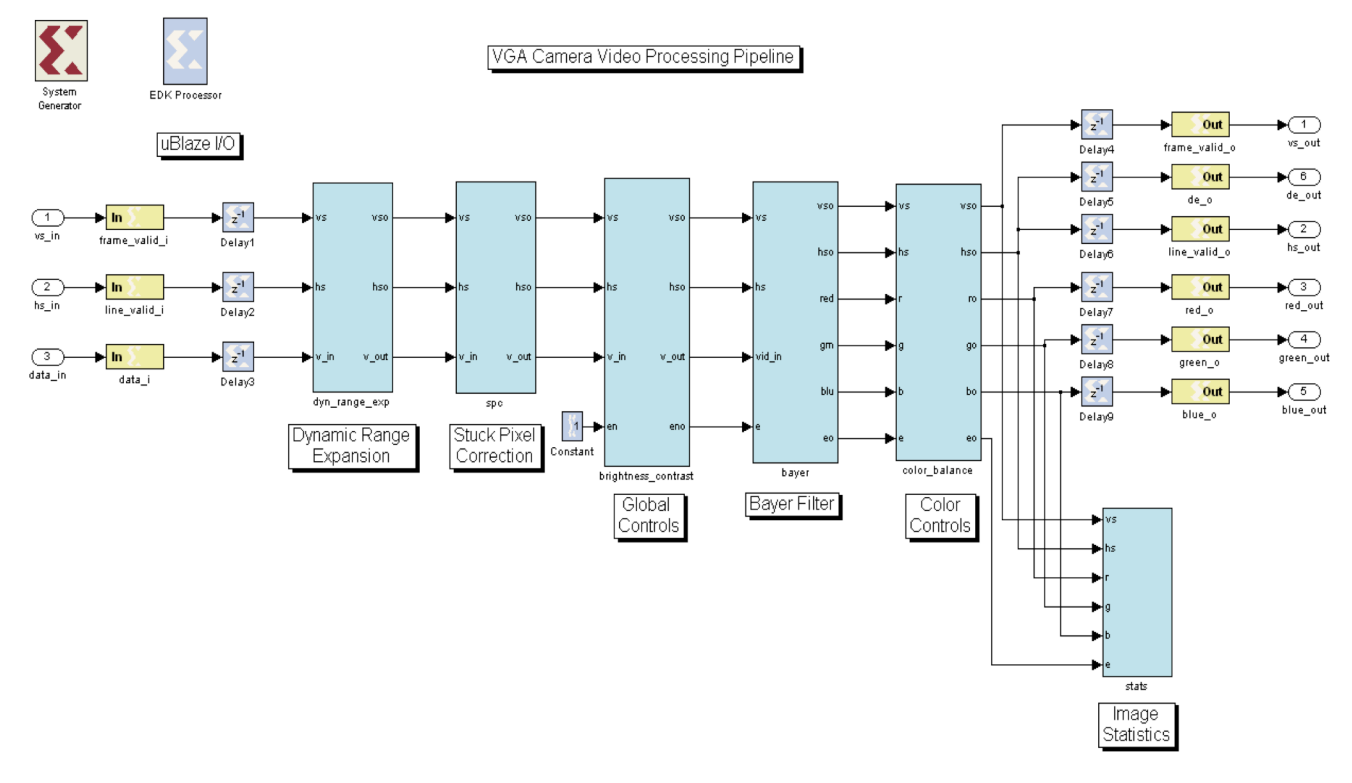

Fig. 3 Camera processing pipeline

### III. A BILINEAR INTERPOLATION-BASED BAYER FILTER

We neither could find any published hardware design using System Generator nor could we get any details from Xilinx Inc. about its bilinear interpolation design even after our request. Therefore, we provide the reverse engineering of a bilinear interpolation-based Bayer Filter. The reverse engineering of the bilinear interpolation Bayer Filter is a logical first step before designing a more complex smooth hue transition Bayer Filter, which we describe in Section IV.

Now we explain the details of the bilinear-based Bayer filter hardware design. First, we explain the "xy ctrs" module, which acts as a counter. There are three inputs and two outputs. "v", "h" and "e", which are vertical, horizontalsynchronization signals and enable signal. "x", "y" are two counters whose initial values are 0. Fig. 4 shows the structure of the "xy\_ctrs" module.

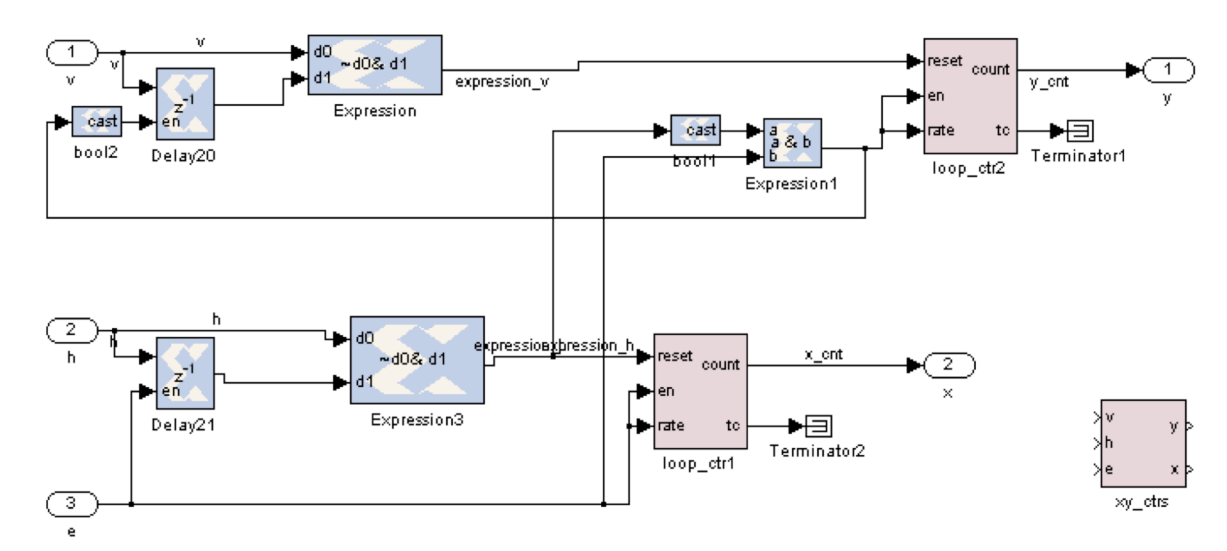

Fig. 4 The structure of xy\_ctrs module

 Now we introduce the process of the counter module. The value on the "x" port is increased by one as the clock ticks. When "h" is falling edge, the output of "Expression3" is 1, then the "loop ctr1" resets, and the enable port of "loop ctr2"

is 1, so that "x" is set to 0, "y" is increased by 1. In other words, "y" is increased by one if the "h" is falling edge, otherwise it does not change. Fig. 5 and Fig. 6 show the waveforms of the process. Fig. 6 is a zoomed in waveform.

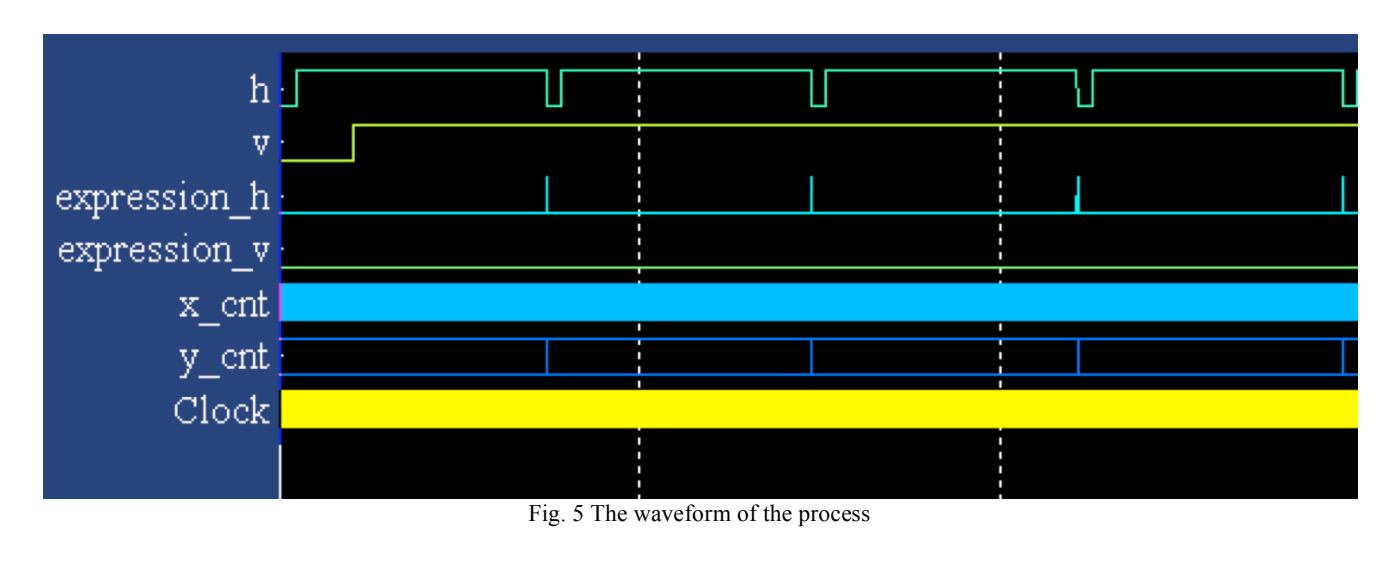

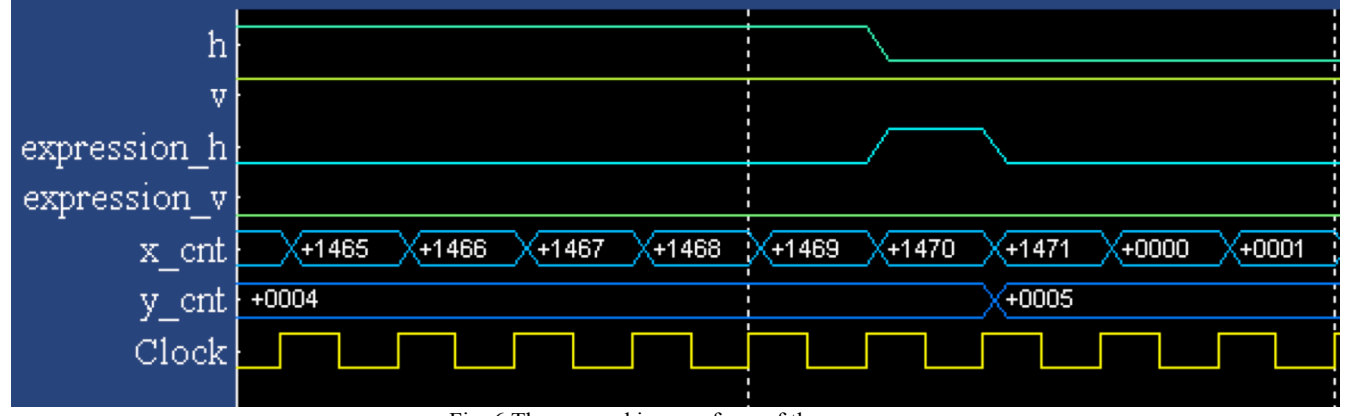

Fig. 6 The zoomed in waveform of the process

The "d0" stands for the signal of current clock cycle, and the "d1" stands for the signal of the previous clock cycle. When "d0" is 0 and "d1" is 1, the "Expression" is 1. For other combinations of "d0" and "d1," the result is always 0.

 For the "loop\_ctr1" module, when the reset port is 1, the "count" port is 0. Otherwise, "count" is increased by 1 until 4093 then it starts over from 0. Fig. 7 shows the structure of the "loop\_ctr1".When "reset" is 1, "Expression" is 0, so that "Mux" chooses "d0" as the output. The result of "AddSub1" is 0, and is delayed one clock cycle by "rctr". At last, "count" is

the output port and the reset is completed.When the value of "count" is less than 4093, and "reset" is 0, "Expression" is 1, so that "Mux" chooses "d1" as output. The value of "d1" is the value of "count" from the last clock cycle, and "count" is increased by one via "AddSub1" to complete the add operation. When the value of "count" is 4093, "reset" is 0, "Relation5" is 1, and "Expression" is 0, so that "Mux" chooses "d0" as output. The result of "AddSub1" is 0, and"count" changes from 4093 to 0.

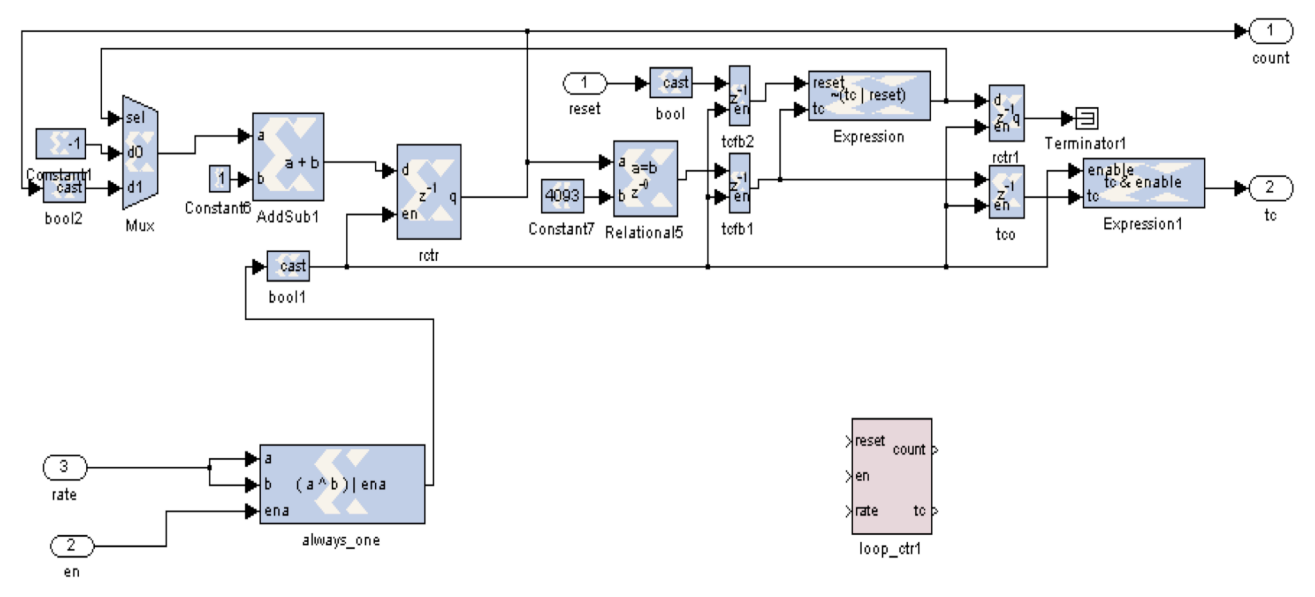

Fig. 7 The structure of the loop\_ctr1 module

 Next we explain the interaction between "xy\_ctrs" module and other blocks. "x\_cnt" changes from 0 to 1489 then resets to 0. "y\_cnt" changes from 0 to the maximum value of the counter. Both "x\_cnt" and "y\_cnt" are truncated to the least

significant bit and then are concatenated to 2 bits, which act as selection signal for the "Subsystem" module. Fig. 8 shows the interaction structure between "xy\_ctrs" and other blocks. Fig. 9 shows the related waveforms for the interaction process.

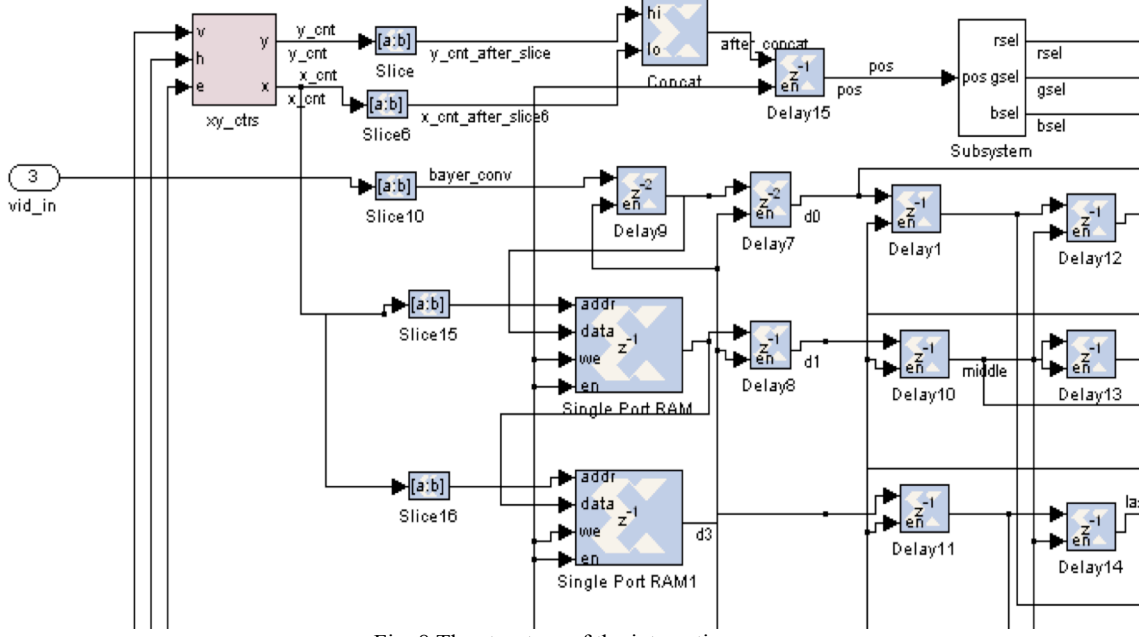

Fig. 8 The structure of the interaction

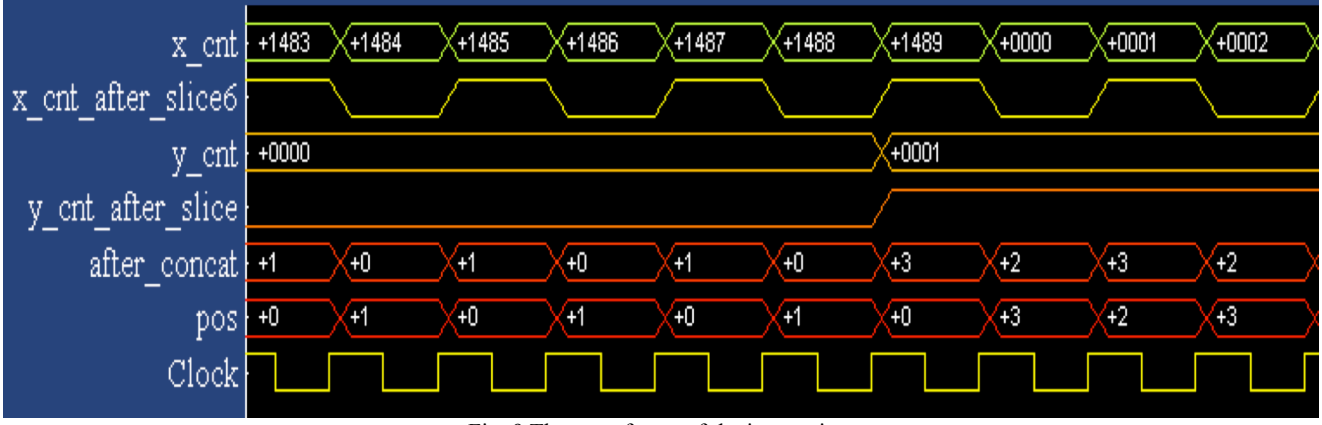

Fig. 9 The waveforms of the interaction

As an example of the operation of the hardware, consider Figs. 1 and 10. The block "Delay9" makes sure that the data is synchronized with the vertical and horizontal signals. Numbers from 1 to 9 stand for the location of pixels in the circuit. When the data reach location A, because of the block "delay 7", the data cannot reach location 1 until two clocks later. At the same time, data can reach the block "Single Port RAM", and is written into the RAM according to the address provided. The"Single Port RAM" is set to the mode "Read

before write", which means one clock later, the data at location B is the initial value 0, not the data value stored. During the next clock, the address is incremented by 1, and new data is stored into the "Single Port RAM". Since the address is added at this time, the data at location B is still the initial value 0 at the address. From location 4, we can get the value 0 from the last clock. According to the description above, before the pixels in the first row (G1, R2, G3, R4, and G5) reach location A, values from location 4, 5, 6, 7, 8, 9 are all 0.

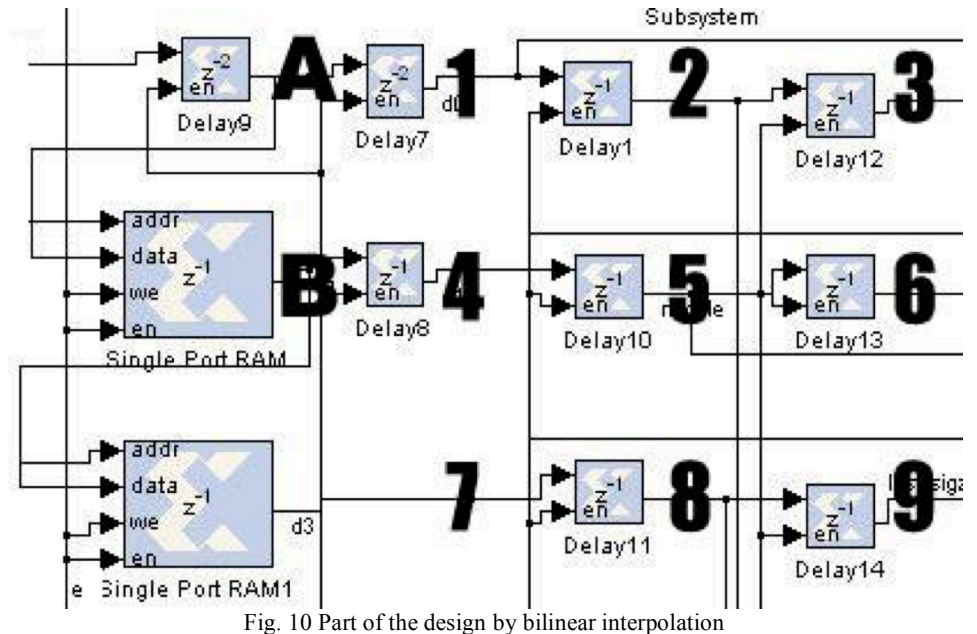

When the pixels in the second row (B6, G7, B8, G9, and B10) start to reach location A, because of the control from horizontal synchronization signal, the address is reset to 0. Similarly to the previous description, "Single Port RAM" is in the "Read before write" mode, the data we get from it is not the data at location A(the data of the second row), it should be the data from the first row(the data is G1). After one clock delay, the G1 appears at location B. Similarly, after getting the initial value 0 from "Single Port RAM1", G1 is stored into it.

After all the pixels of the second row (B6, G7, B8, G9, B10) reach location A, the pixels of the first row(G1, R2, G3, R4, G5) are stored into "Single Port RAM1".

When the third row (G11, R12, G13, R14, G15) arrives toA, we can get the pixels of first row from "Single Port RAM1"and store the second row to it. We get the pixels of the second row from "Single Port RAM", and store the third row to it. Finally, locations 1, 2, 3 store the pixels from the third row, locations 4, 5, 6 store the pixels from the second row, and

locations 7, 8, 9 store the pixels from the first row.

All of the delay blocks help make the pixels stay in the circuit temporarily, in order to apply the interpolation method to the pixels. For example, at one moment, G1, R2, G3, B6, G7, B8, G11, R12and G13 can be obtained from location 1 to location 9. Then G7 is the center of the 3 by 3 array (G1, R2, G3, B6, G7, B8, G11, R12, and G13). Now G7 does not have any red and blue values but only has a green value. We directly connect location 5 to "Shift 2", and get the green value through "Mux2". In order to get the blue element, add the values from location 4 and location 6, and get it through "Mux3". The red element is similar, add the values from location 2 and location 8, and get it through "Mux4".

In the design, we get the average value via the slice block. Slice block is used to truncate the binary bits. For example, binary 1110(decimal 14), and we remove the last bit 0, the result is 111(decimal 7), which is 14 divided by 2. In this way, we can simplify some of the calculations.

# IV. A SMOOTH HUE TRANSITION INTERPOLATION-BASED BAYER FILTER

In this section, we first implement the smooth hue transition interpolation algorithm using MATLAB (subsection A), and then we describe our hardware design of the smooth hue transition interpolation-based Bayer filter using System Generator (subsection B).

# *A. Implementation in MATLAB of the smooth hue transition interpolation*

We use MATLAB to implement the smooth hue transition interpolation. First, the Bayer image is captured using DH-SV1410, which is widely used in industry. The following algorithm assumes that the size of the input data is a 1040 by 1392 Bayer image. We apply the smooth hue transitioninterpolation algorithm to the Bayerimage to reconstruct the full color image. The function

result  $g =$ shtlin  $g$  rg (Bayer)

implements Step (1), whereresult g stands for the green values. The function

result\_r = shtlin\_r\_rg (Bayer, result\_g)

implements Steps (5) and (6) where result\_r stands for the red values. The function

result  $b =$  shtlin b rg (Bayer, result g)

implements Steps (4) and (7) where result\_b stands for the blue elements.The red, green and blue components constitute the interpolated 1040 by 1392 full color image. Fig. 11 shows an example of a smooth hue transition interpolation.

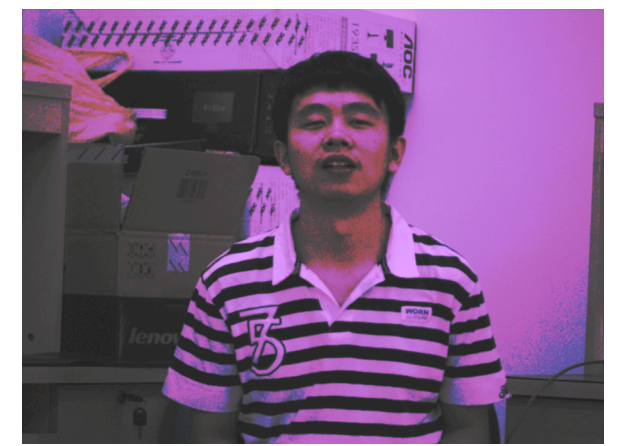

Fig. 11 Smooth hue transition interpolation by MATLAB (Zhiqiang Li)

# *B. The hardware design*

Modifying the Xilinx reference design, we designed a Bayer filter that usesa smooth hue transition interpolation. In the reference design, 9 locations (from location 1 to location 9) are needed to store the pixels temporarily, which actually is a 3 by 3 array. Our modified design usesa 5 by 5 array, that is, 25 locations (from location 1 to location 25). Fig. 12 shows part of the design. We again use Fig. 1 to explain the process.

At one moment, all of the pixels in Fig. 1 are corresponding to the locations in Fig. 12. For example, pixel G1 is at location 1, and pixel G13 is at location 13, etc. Further, G13 is the center of the array because it is a green element. We can directly forward its value to the Mux block. We use Step (1) to estimate G12 and G14 and the following to estimate the red values of element 13:

$$
R13 = (G13/2) * (R12/G12 + R14/G14)
$$
 (8)

Besides, we need two additional blocks here, Multiplier and Divider. We add values at locations 11, 13, 7, 17, divide the sum by 4, and get the green value G12 at location 12. We can also estimate G14 through the values at locations 13, 15, 9, 19. Notice that the values at location 12, 14 are red elements. We connect location 12 with G12, location 14 with G14, and calculate the quotients R12/G12 and R14/G14. Then we sum the two quotients by an adder and connect the sum and G13 with a multiplier. Finally, we pass the product to the shift block, right shift 1 bit (divide by 2) and get the red value R14. The estimation of the blue value at location 13 can be done similarly to the estimation of the red value.

At another moment, pixel R14 is the center of the array. Since thereis a red value at location 14, we forward it to the "Mux" block. We get the green value using as in the bilinear interpolation. We estimate the blue value of this pixel using Step (9). The elements G8, G10, G18, G20 can be estimated via bilinear interpolation. Thenin order to estimate the blue value at location 14, we calculate the quotients B8/G8,

B10/G10, B18/G18 and B20/G20, sum the four quotients, multiply the sum by G14, and block shift the results, that is, to divide by four. That can be expressed using the formula:

$$
B14 = G14 / 4 \times
$$
  
( B8 / G8 + B10 / G10 + B18 / G18 + B20 / G20 )<sup>(9)</sup>

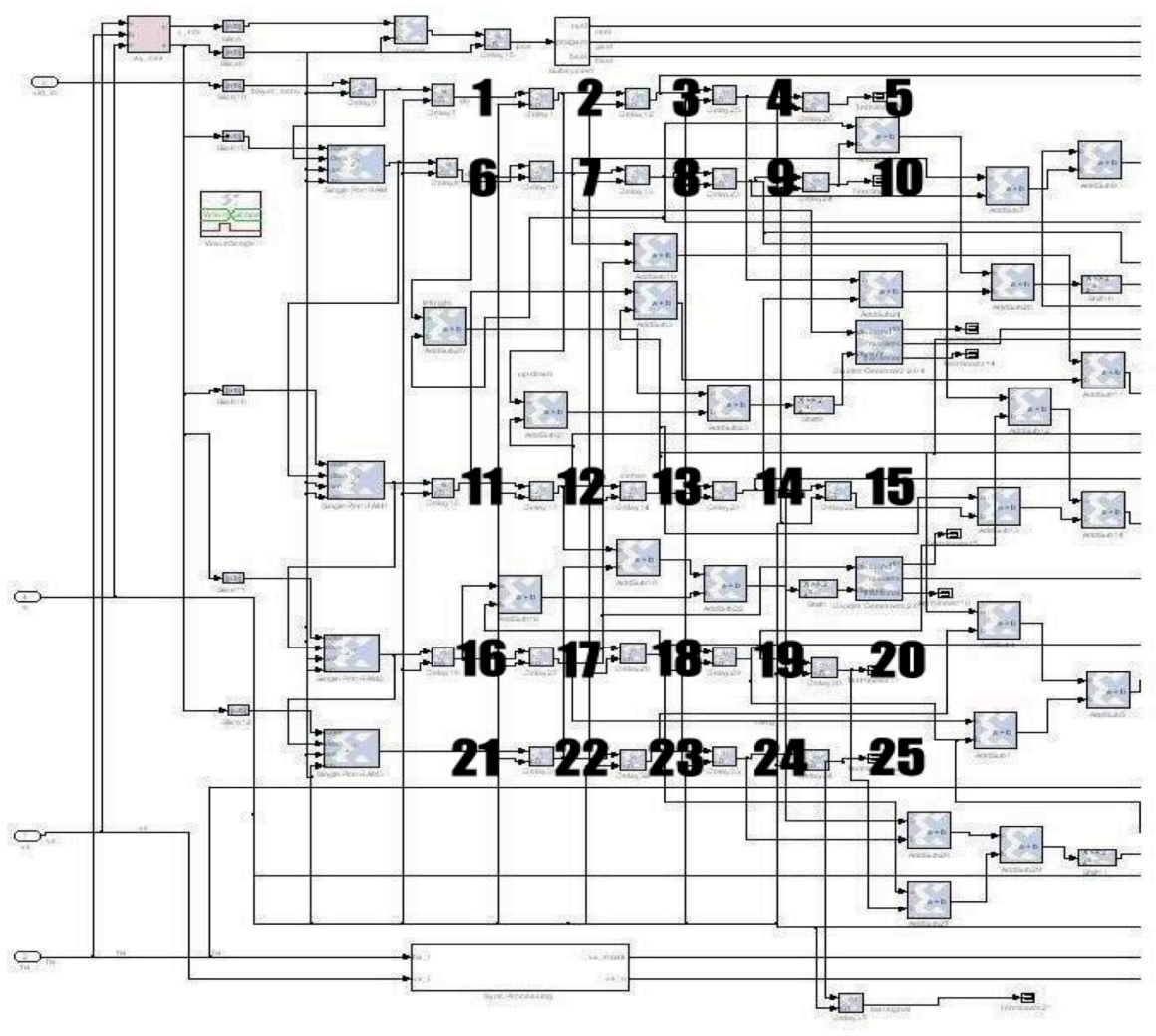

Fig. 12 Design by smooth hue transition

# V. EXPERIMENT RESULTS

We use signal-noise ratioto compare the quality of the images reconstructed by our MATLAB implementationdescribed in Section IV and our modified Bayerfilter described in Section VI. As an example, Figs. 11 and 13 show a picture of the first author as reconstructed by smooth hue transition interpolation, respectively. Fig. 14 and Fig. 15 show the reconstructed picture of a drinking fountain by smooth hue transition interpolation. Fig. 16 and Fig. 17 show the reconstructed picture of the first author by bilinear interpolation. Fig. 18 and Fig. 19 show the reconstructed picture of the drinking fountain by bilinear interpolation. In addition, Table 1 shows the comparison result of these pictures.

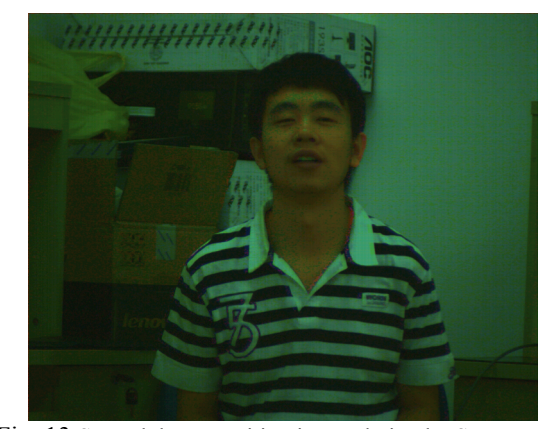

Fig. 13 Smooth hue transition interpolation by System Generator (Zhiqiang Li)

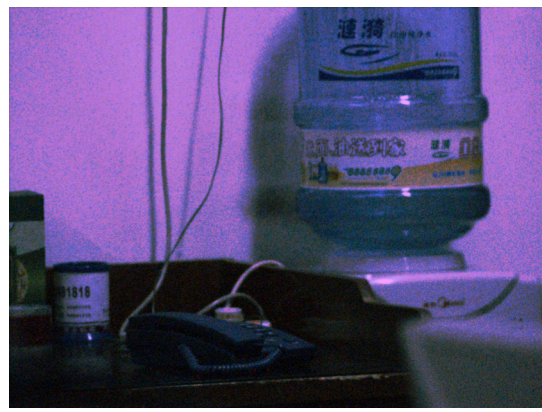

Fig. 14 Smooth hue transition interpolation by MATLAB (fountain)

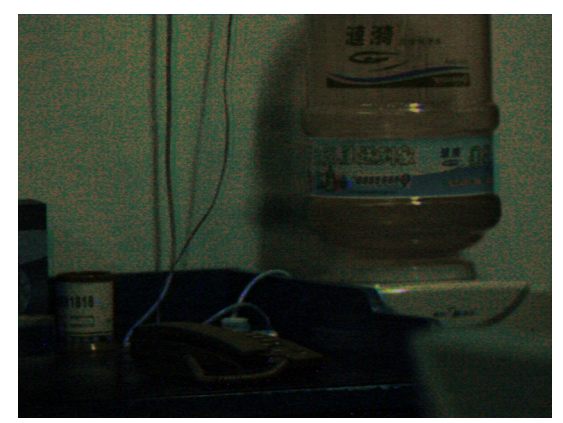

Fig. 15 Smooth hue transition interpolation by System Generator (fountain)

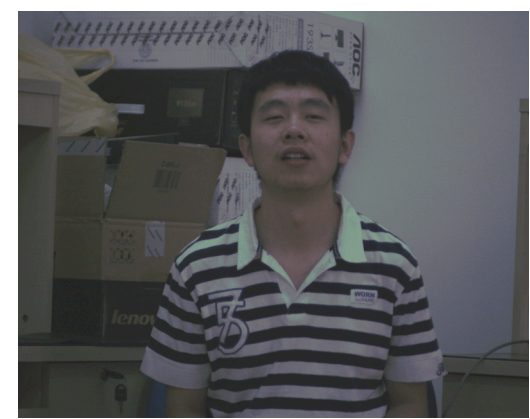

Fig. 16 Bilinear interpolation by MATLAB (Zhiqiang Li)

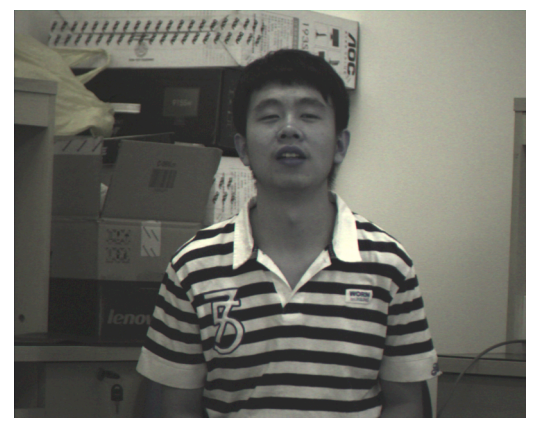

Fig. 17 Bilinear interpolation by System Generator (Zhiqiang Li)

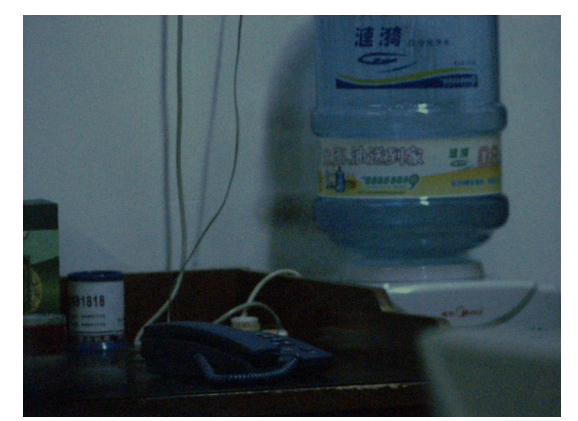

Fig. 18 Bilinear interpolation by MATLAB (fountain)

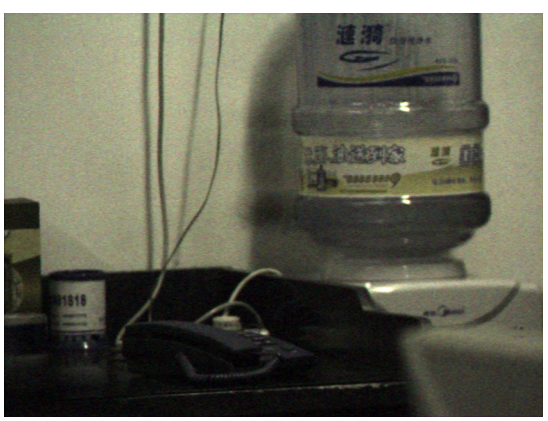

Fig. 19 Bilinear interpolation by System Generator (fountain)

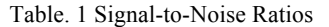

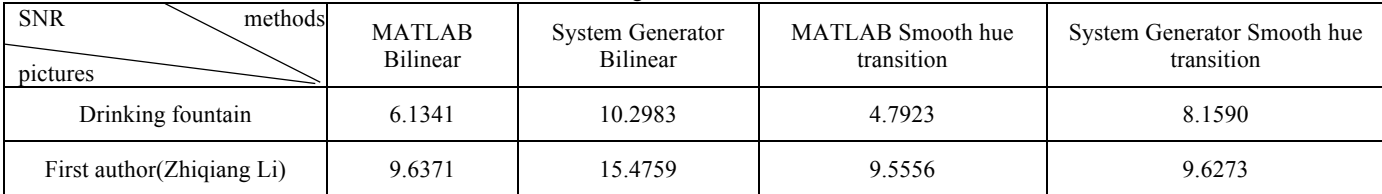

The table suggests that hardware implementation of the smooth hue transition interpolation-based Bayer Filter is generally better than the one only by the MATLAB software implementation. The same can be said for the bilinear interpolation method. Table 1 shows that the bilinear interpolation method has a higher signal to noise ratio. However, the SNR is not the only measure for comparing the quality of pictures. The smoothness of the transitions can be seen to be clearly better for the smooth hue transition system-based methods.

There are many applications of digital cameras where a smoother image could be useful, for example, in image databases [14] (Chapter 8), visualization and data mining of medical images [14, 15, 16, 23]. In the future, it would be interesting to provide hardware implementations of other interpolation methods [15, 18, 19, 20, 21, 22, 23].

#### **REFERENCES**

- [1] *Image Sensor Architectures for Digital Cinematography,* DALSA Corp*.*
- [2] X.Lia, B.Gunturkb and L.Zhangc, "Image Demosaicing: A Systematic Survey,"*SPIE Proceedings,* vol. 6822, Jan. 2008.
- 
- [3] B. Bayer "Color imaging array,"U.S. Patent 3 971065, July 20, 1976. Mathematical Techniques for Image Interpolation," unpublished.
- [5] *System Generator for DSP Getting Started Guide,* Xilinx Inc.,2012.
- [6] *System Generator for DSP Reference Guide*, Xilinx Inc, Apr. 2008.
- [7] Xilinx, Available: http://www.xilinx.com
- [8] R. Kimmel, "Demosaicing: Image Reconstruction from Color CCD Samples," *IEEE TRANSACTIONS ON IMAGE PROCESSING*, vol. 8, Sept. 1999, pp. 1221-1228.
- [9] R.Lukac, "Color Filter Arrays: Design and Performance Analysis," *IEEE Transactions on Consumer Electronics,* vol. 51, No. 4, Nov. 2005, pp. 1260-1267.
- [10] R. Maschal, S. Young, J. Reynolds, K.Krapels,J. Fanning, and T. Corbin," Review of bayer pattern color filter array (cfa) demosaicing with new quality assessment algorithms," U.S. ArmyRes. Lab, 2010.
- [11] *Spartan 3A-DSP FPGA Video Starter Kit User guide,* Xilinx Inc., Apr. 2008.
- [12] S. Battiato, A. Castorina and M. Mancuso, "High dynamic range imaging for digital still camera: an overview," *Journal of Electronic Imaging,* vol. 12(3),Jul. 2003, pp. 459–469.
- [13] A. A. Tanbakuchi, A. V. D. Sijde, B. Dillen, A. J. P. Theuwissen and W. d.Haan, "Adaptive pixel defect correction," *SPIE Proceedings,* vol. 5017, May. 2003.
- [14] P. Z. Revesz, *Introduction to Databases: From Biological to Spatio-Temporal*, Springer, 2010.
- [15] P. Z. Revesz, C. Assi, "Data mining the functional characterizations of proteins to predict their cancer-relatedness," *International Journal of Biology and Biomedical Engineering*, 7 (1), 7-14, 2013.
- [16] P. Z. Revesz, S. Wu, "Spatiotemporal reasoning about epidemiological data," Artificial Intelligence in Medicine, 38 (2), 157-170, 2006.
- [17] L. Li, P. Z. Revesz, "Interpolation methods for spatio-temporal geographic data," Computers, Environment and Urban Systems, 28 (3), 201-227, 2004.
- [18] P. Z. Revesz, "Cubic spline interpolation by solving a recurrence equation instead of a tridiagonal matrix," *Mathematical Methods in Science and Engineering, (Proc. of the 1<sup>st</sup> <i>Int. Conf. on Mathematical Methods and Comp. Tech. in Science and Engineering)*, Nov. 2014, p. 21-25.
- [19] J.Y. Kim, K.J. Kim, and S.W. Nam, "Image Reconstruction using a 2D M-channel Perfect Reconstruction Filter Bank with an Optimized Adaptive Interpolation Kernel," *Proceedings of the 7th WSEAS International Conference on Multimedia Systems & Signal Processing,*  Apr. 15-17, 2007.
- [20] S. Bhooshan and S. Sharma, "Image Compression and Decompression using Adaptive Interpolation," *Proceedings of the 8th WSEAS International Conference on SIGNAL PROCESSING, ROBOTICS and AUTOMATION,* Feb. 21-23, 2009.
- [21] V. Skala, "Fast Interpolation and Approximation of Scattered Multidimensional and Dynamic Data Using Radial Basis Functions," *WSEAS TRANSACTIONS on MATHEMATICS,* vol. 12, May. 2013.
- [22] M. Hafizah, T. Kok, and E. Supriyanto, "Development of 3D Image Reconstruction Based on Untracked 2D Fetal Phantom Ultrasound Images using VTK," *WSEAS TRANSACTIONS on SIGNAL PROCESSING,* vol. 6, Oct. 2010.
- [23] Z. Brahimi, H. Bessalah, A. Tarabet and M. K. Kholladi, "Selective Encryption Techniques of JPEG2000 Codestream for Medical Images Transmission," *WSEAS TRANSACTIONS on CIRCUITS AND SYSTEMS,*  vol. 7, Jul. 2008.